# 地方政府計畫提報 系統平臺登入及帳號註冊操作說明

# **系統平臺登入:**至[計畫網站,](https://tfetp.epa.ntnu.edu.tw/)點選右上角LOGIN,進入系統平臺登入頁面。

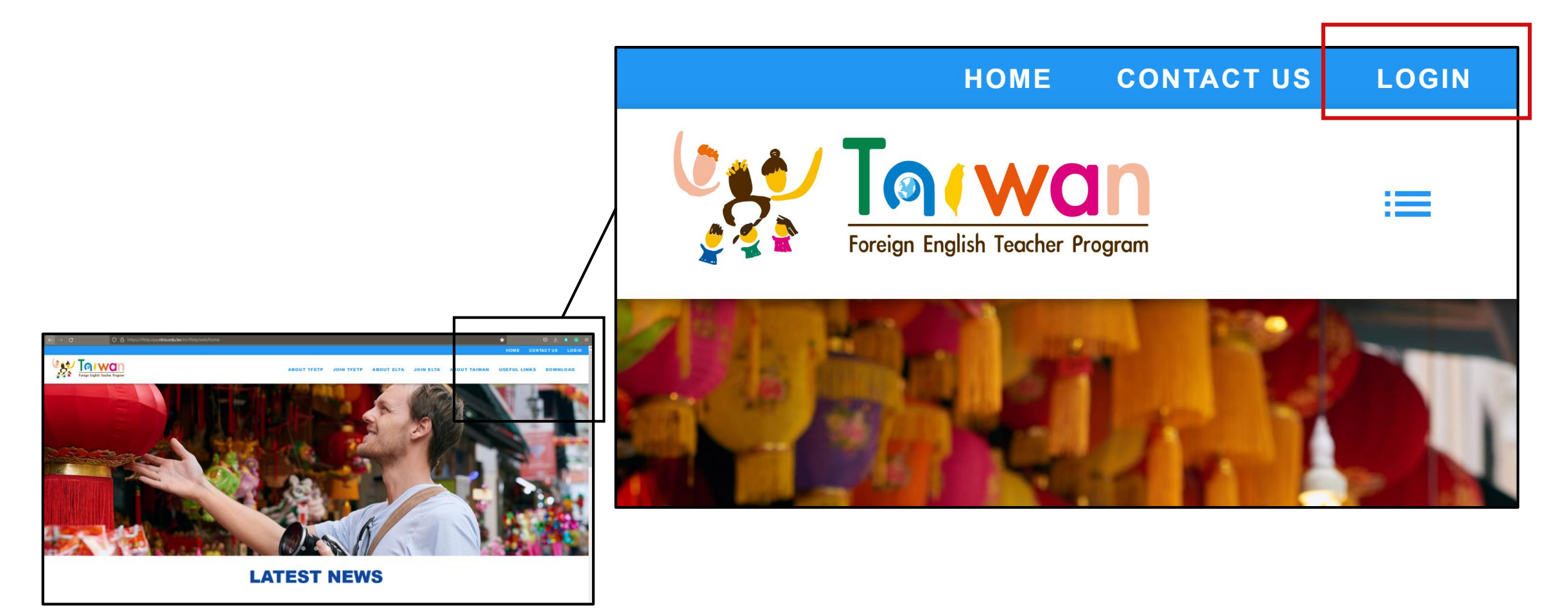

系統平臺登入

#### 根據身分別選擇對應的入口。

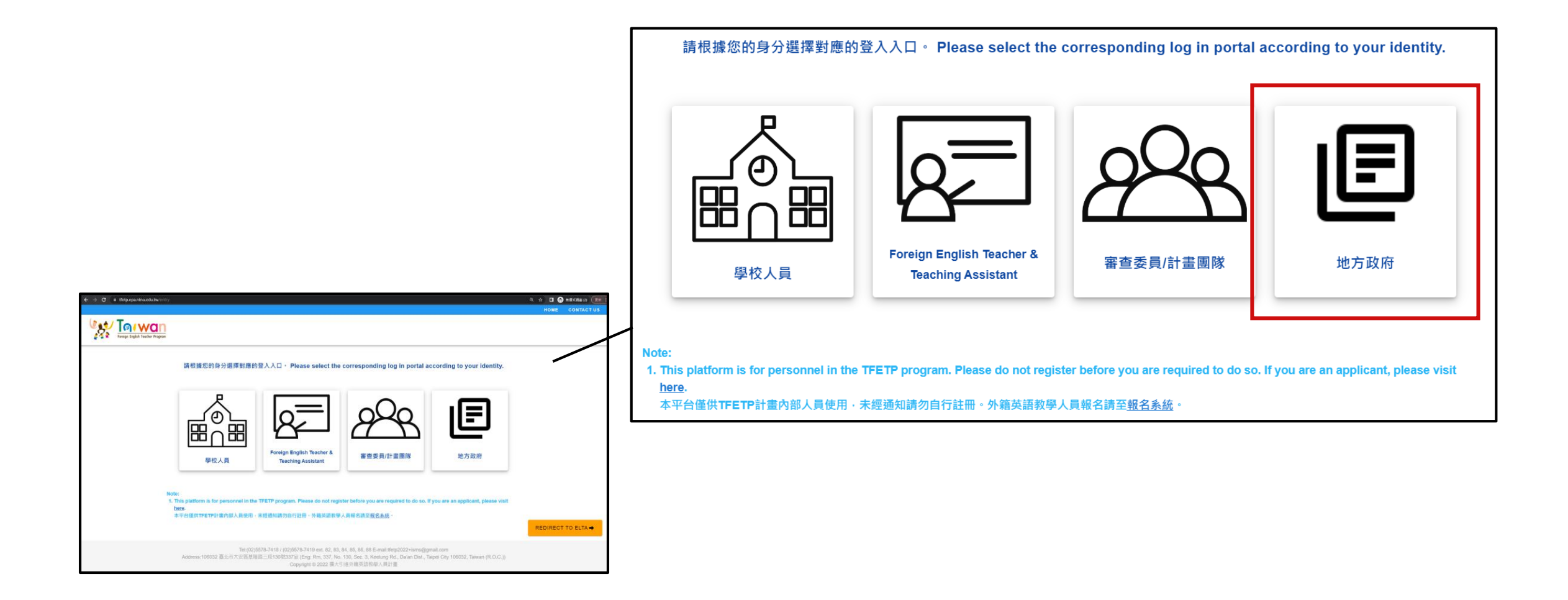

## 若已有帳號,請登入後進行計畫提報作業;若尚未註冊帳號,請接續本說明完成帳號註冊。

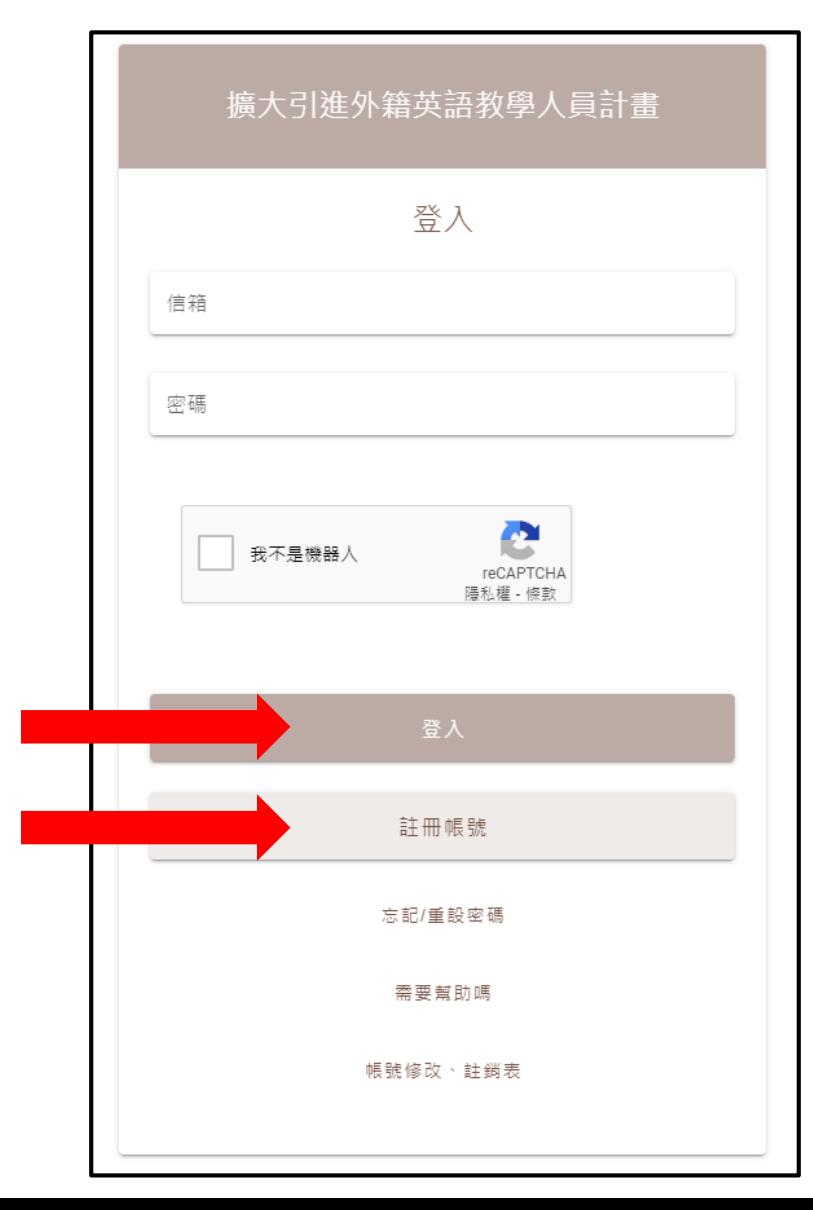

4

### **帳號註冊:**請依照欄位說明依序填入註冊資料。

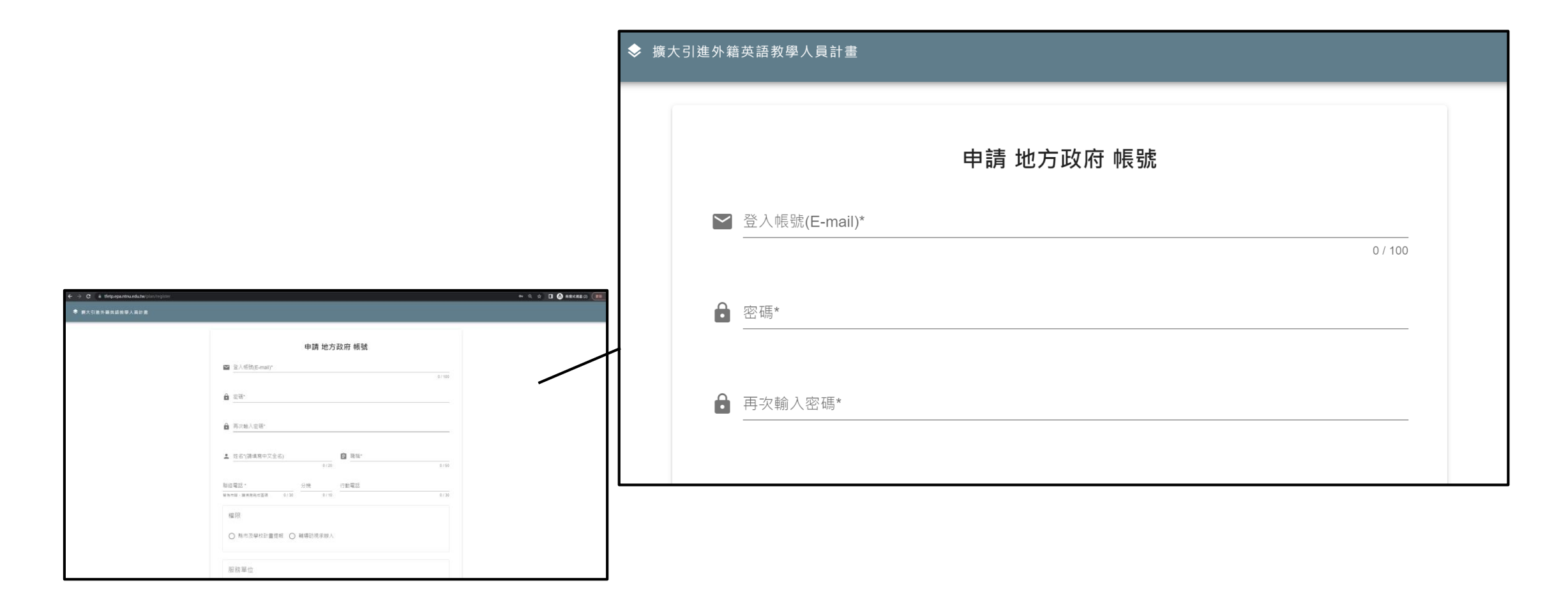

#### 為維護計畫平臺之資訊安全,請選用安全強度較高的密碼,例如混用大、小寫英文字母、數 字,或者增加您的密碼長度。請留意,密碼強度需為Good以上,方可通過。

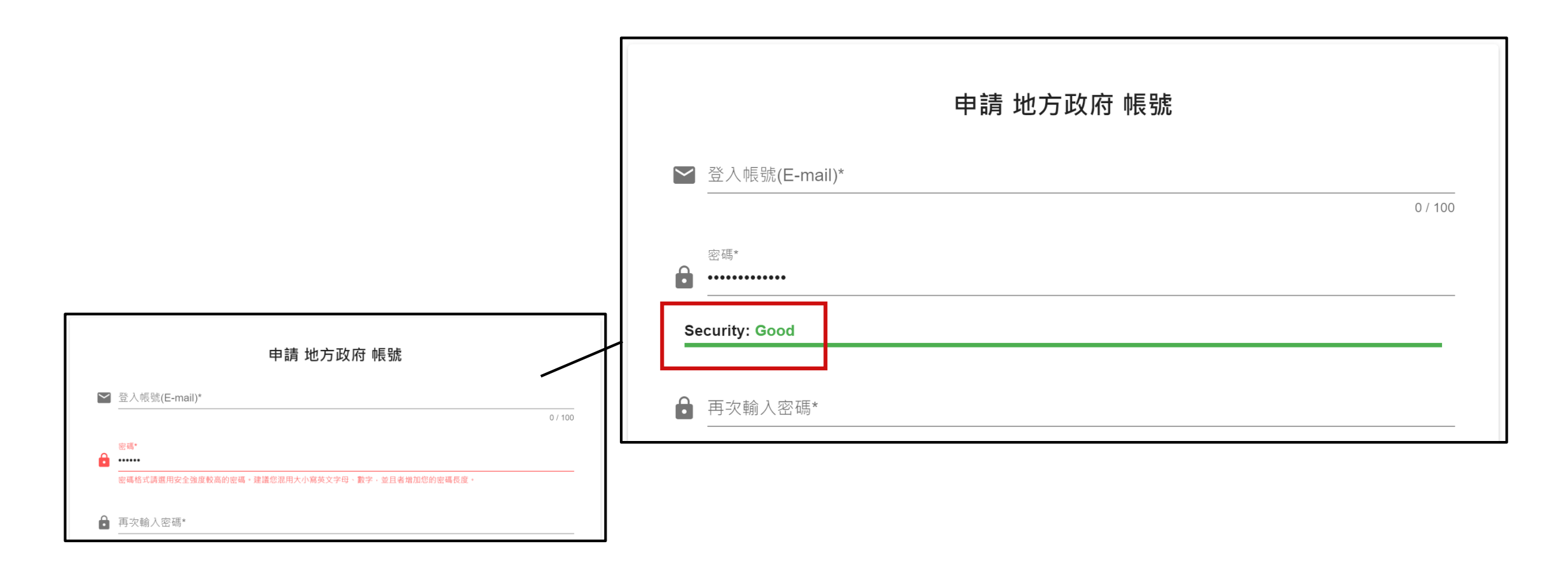

送出註冊資料後,系統會寄送一封驗證信至您註冊的信箱,請您前往信箱進行驗證。請留意, 驗證信時效為2小時,請於2小時內完成驗證程序。 \*系統信易被視為廣告信件,若您未收到驗證信,建議您可以先檢查廣告郵件匣或是垃圾郵件匣。若確實未收到驗證信,可點擊重新

寄送驗證信。機關信箱通常有較嚴格的信件過濾機制,若您無法收到驗證信,建議您也可以詢問機關信箱管理員。

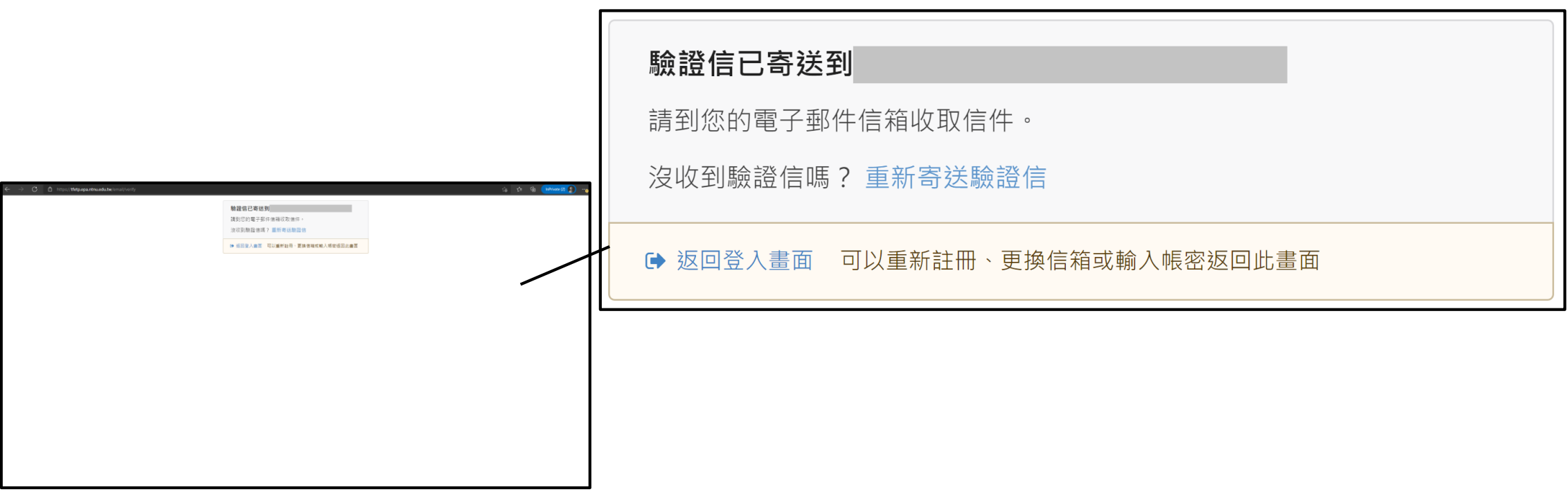

### 請使用同一個瀏覽器開啟信箱進行驗證。若使用不同瀏覽器,可能造成驗證失敗。

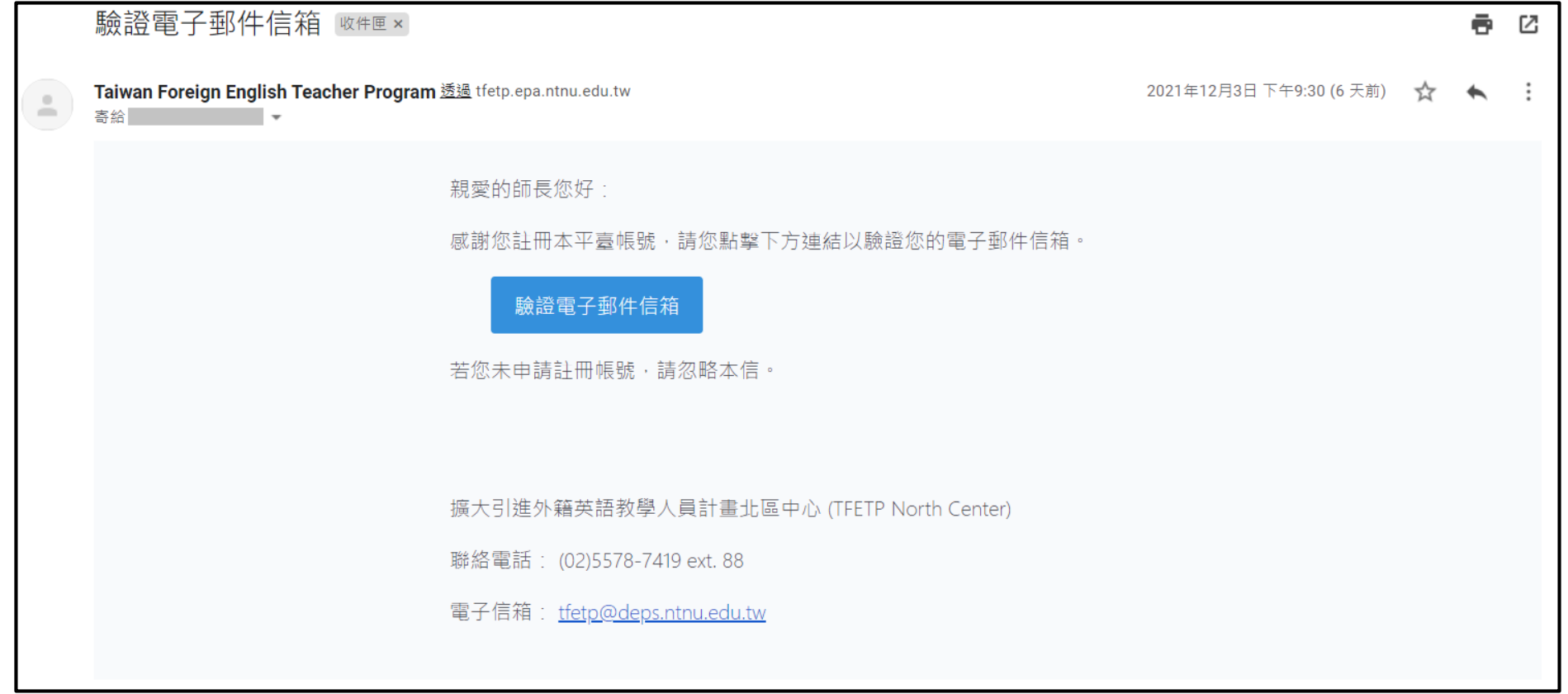

驗證成功後,系統會跳轉至權限申請表,請列印此申請表,並依照網頁及表單的指示,簽章 後將表單寄至計畫團隊,包含電子檔及紙本,至此即完成註冊流程。

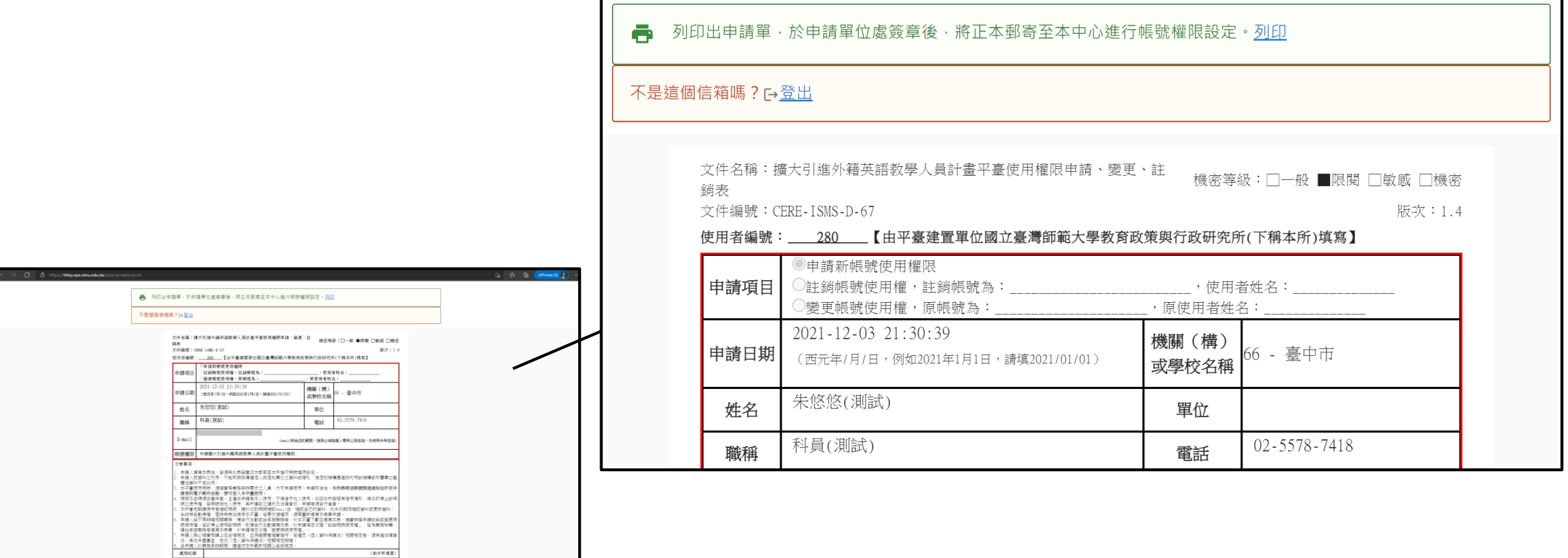

 $(\pm\mp\mp\pm\pm)$ 

承謝單位(由本所填寫)<br>示辦人 單位主管

 $-0.16$  1

単位主管

- 計畫團隊收到權限申請表電子檔及紙本後,將檢視註冊資料,如無問題,將予以開通帳號 並寄送開通組。帳號開通後,即可使用此帳號進行112學年度計書提報。
- 本計畫系統受資安控管﹐計畫平臺帳號採實名制﹐若有業務交接﹑轉換承辦人1之需求﹐請 聯繫北區中心團隊更新帳號資訊,以維護資安政策。
- 帳號註冊過程中,若有疑問,可致電聯繫TFETP北區中心陳小姐,電話(02)5578-7418#84, 或email至[tfetp2022+isms@gmail.com](mailto:tfetp2022+isms@gmail.com?subject=帳號註冊問題-)。

1若欲將同一組帳號移交給新承辦人,請聯繫北區中心更新帳號資訊;若欲使用不同帳號(使用不同email),請直接註 冊新帳號,並辦理舊帳號註銷。